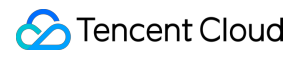

# **CODING Test Management Getting Started Product Documentation**

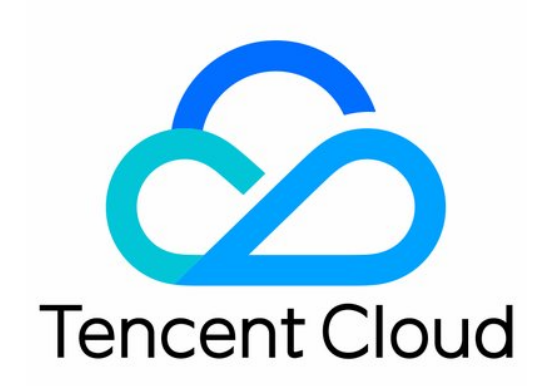

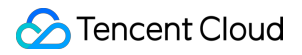

#### Copyright Notice

©2013-2024 Tencent Cloud. All rights reserved.

Copyright in this document is exclusively owned by Tencent Cloud. You must not reproduce, modify, copy or distribute in any way, in whole or in part, the contents of this document without Tencent Cloud's the prior written consent.

Trademark Notice

#### **C** Tencent Cloud

All trademarks associated with Tencent Cloud and its services are owned by Tencent Cloud Computing (Beijing) Company Limited and its affiliated companies. Trademarks of third parties referred to in this document are owned by their respective proprietors.

#### Service Statement

This document is intended to provide users with general information about Tencent Cloud's products and services only and does not form part of Tencent Cloud's terms and conditions. Tencent Cloud's products or services are subject to change. Specific products and services and the standards applicable to them are exclusively provided for in Tencent Cloud's applicable terms and conditions.

## Getting Started

Last updated: 2023-12-28 10:13:38

This document shows how to perform a quick test on a project. It will familiarize you with the basic operations of the CODING-TM module.

### **Prerequisites**

You must activate the CODING DevOps service for your Tencent Cloud account.

#### Basic Process

The basic CODING-TM process is as follows: Step 1: Create a test case Step 2: Review a test case Step 3: Create a test plan Step 4: Associate automated test case Step 5: Execute the test plan Step 6: Analyze the test report **Note:**

Test management is performed within a project. If you do not see any of the relevant features in your project, click **Project Settings** in the lower-left corner, select **Projects and Members** > **Functions**, and enable Test Management.

## Create Test Cases

Go to **Test Management** on the left, click **Create Test Case**, and enter the title, prerequisites, and description to create a test case. You can also manage test cases by group.

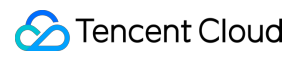

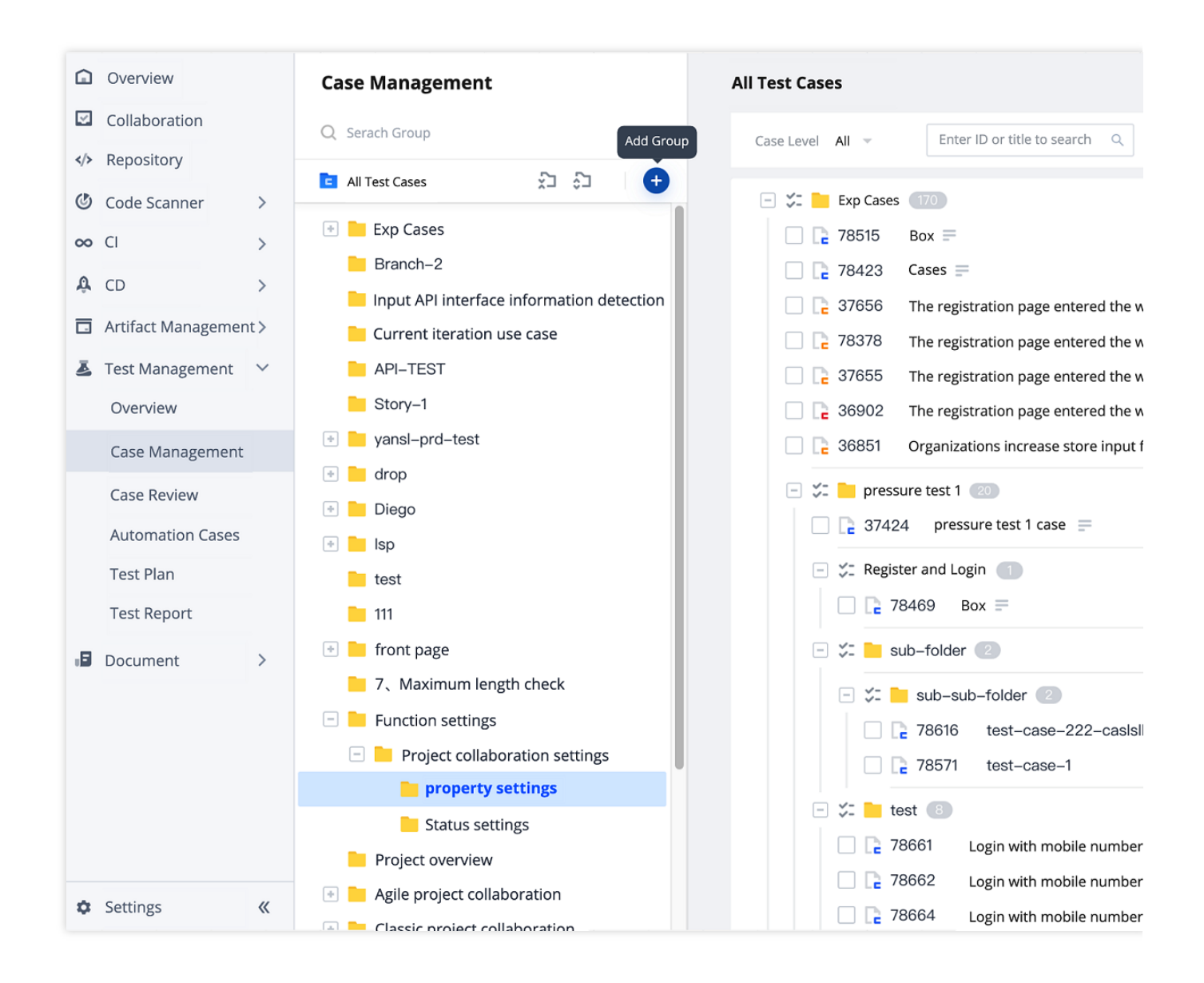

#### Review Test Cases

Test result review is an important review process in testing activities. Developers in test case review help to align ideas on how to improve the project. Peer review during testing can help quickly discover test points the tester may have overlooked. This exchange of views contributes to the credibility of test results.

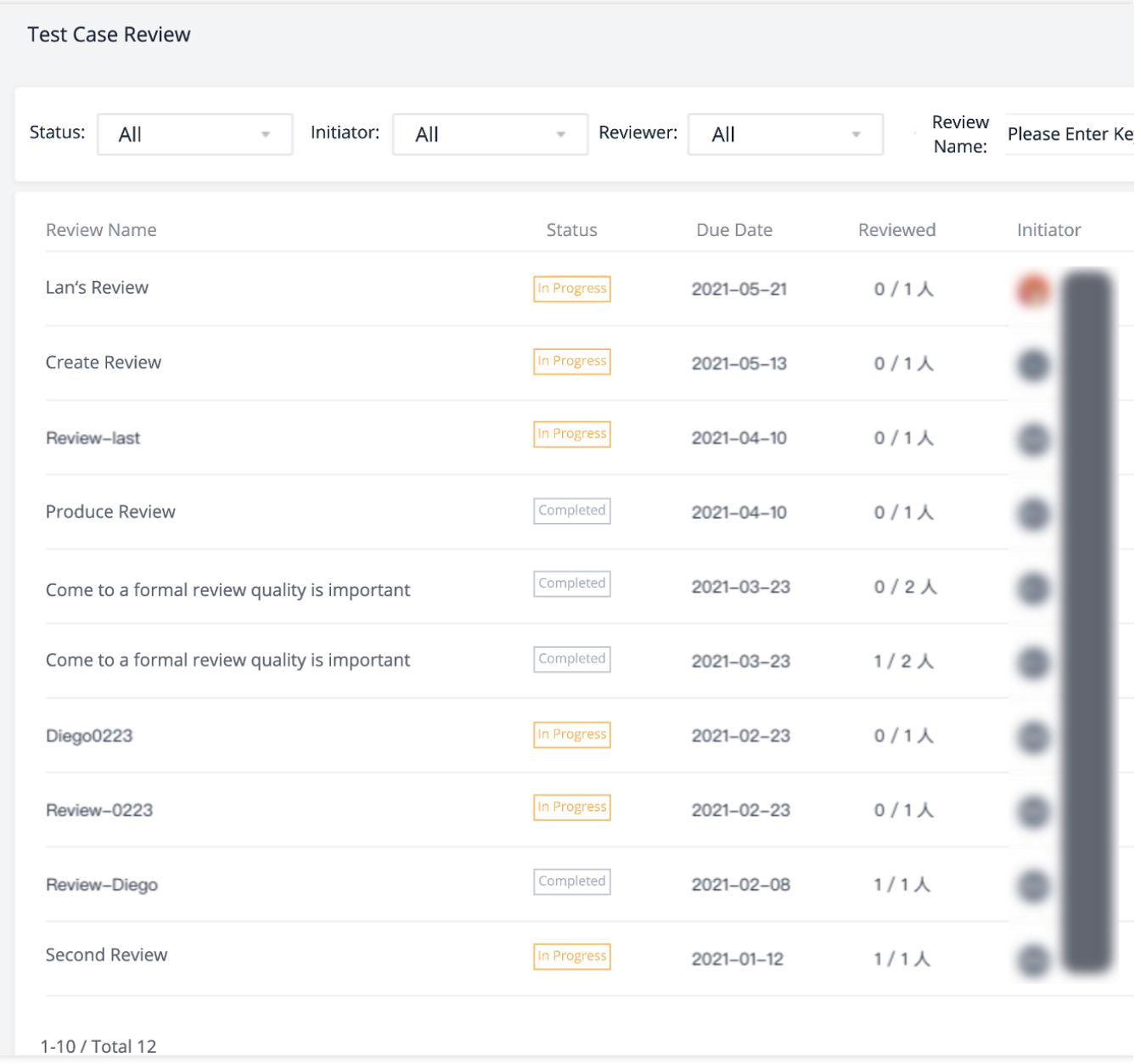

## Create and Execute Test Plans

A test plan contains many test cases and is divided into three types: iteration tests, release tests, and normal tests. The test plan gives testers a clear insight into the test progress, allowing them to report test results and ratings quickly.

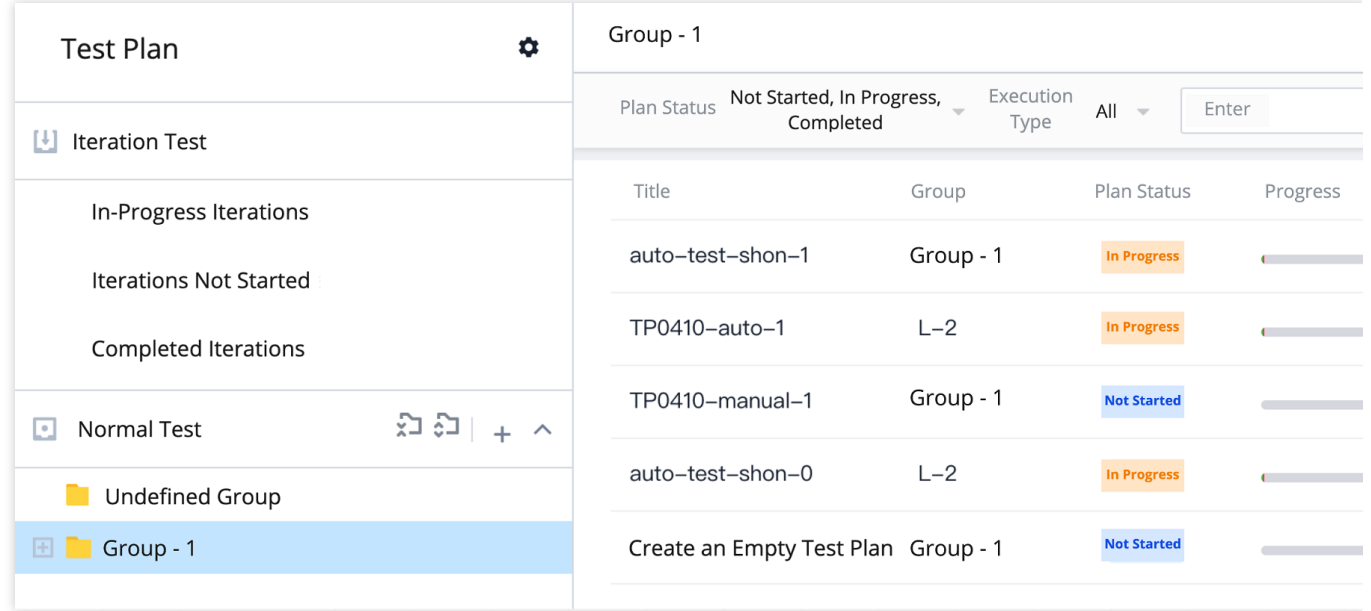

## Associate Automated Test Cases

An automated test case library can establish matches between test plans and function codes in repositories. This allows you to implement automated test plans and update the task statuses of test cases. After the execution of the test plan, a test report is automatically generated for you to review the results.

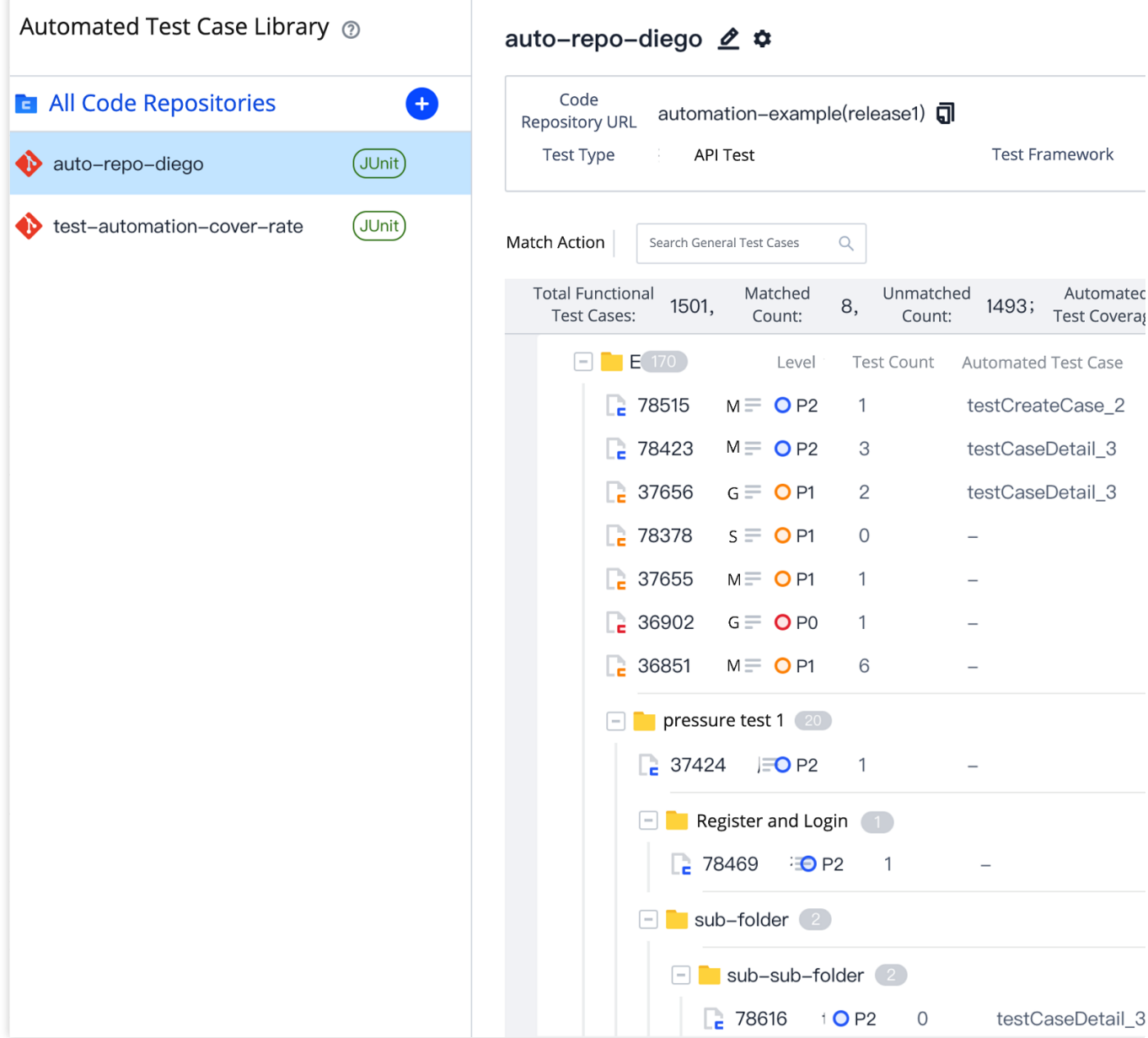

#### Analyze Test Reports

It is important to regularly review test plans. A test report includes the analysis of test case results, bug distribution, and test case rankings. You can also generate test reports based on templates. After a template is created, you may generate and send reports at predefined intervals.

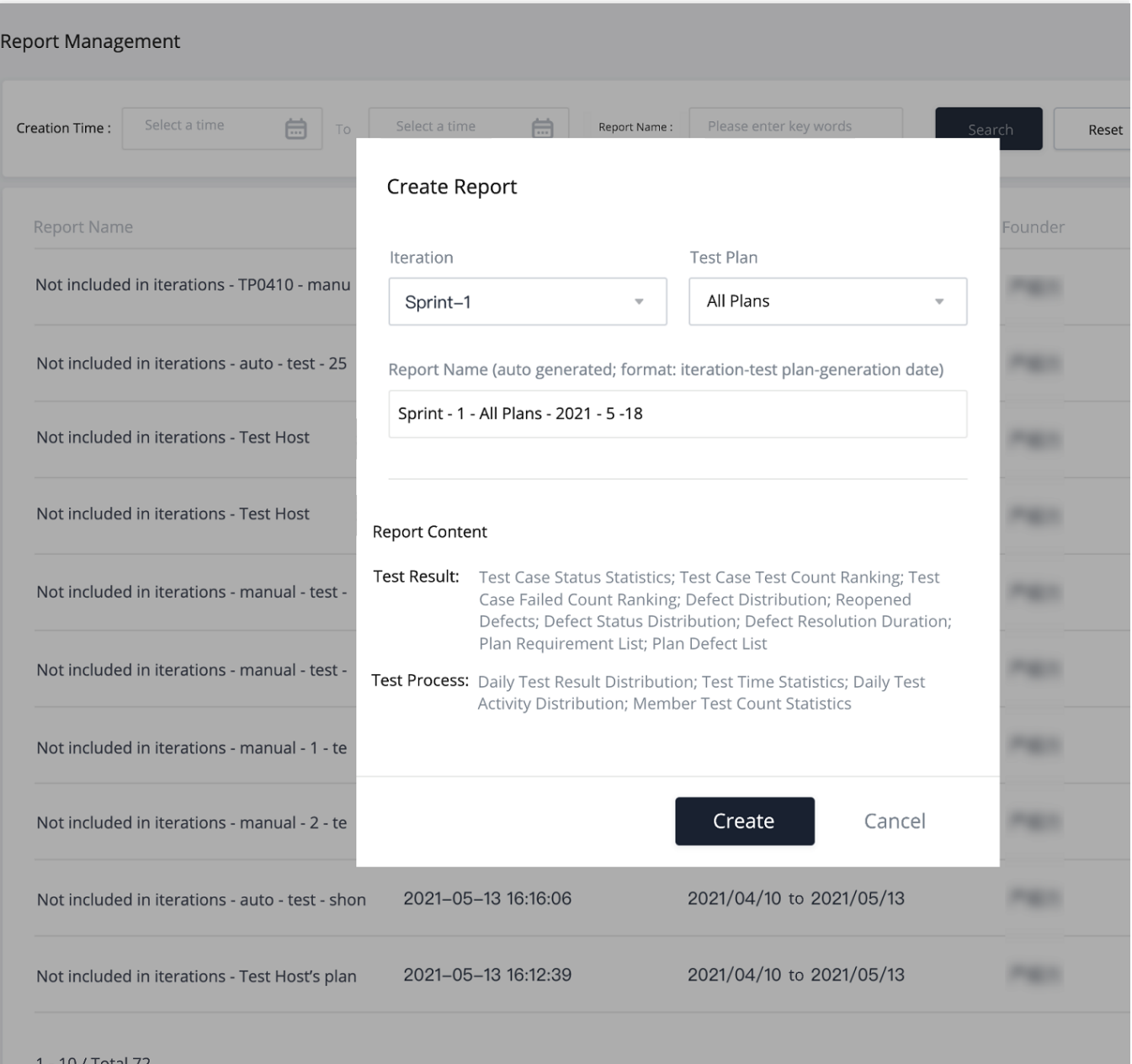

- 10 / Total 72